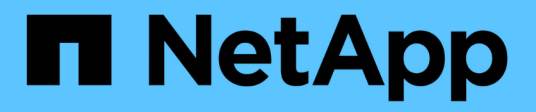

# **7-Mode**로 운영되는 **Data ONTAP**용 **UNIX** 설치 및 설정 SnapManager Oracle

NetApp October 04, 2023

This PDF was generated from https://docs.netapp.com/ko-kr/snapmanager-oracle/unix-installation-7mode/reference\_snapmanager\_architecture.html on October 04, 2023. Always check docs.netapp.com for the latest.

# 목차

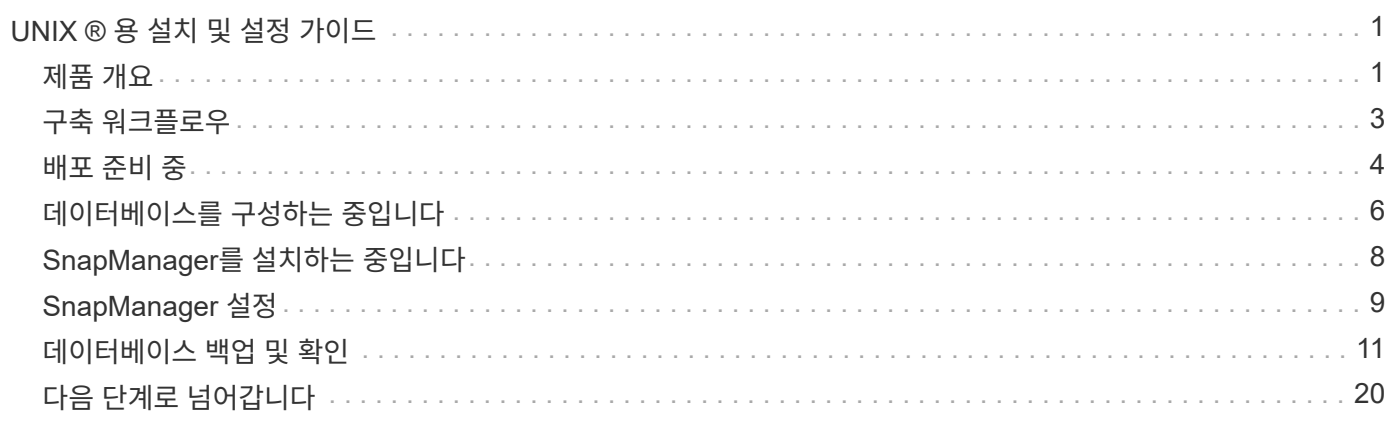

# <span id="page-2-0"></span>**UNIX ®** 용 설치 및 설정 가이드

이 가이드에서는 UNIX 환경에서 7-Mode로 운영되는 Data ONTAP을 사용하는 Oracle용 SnapManager 3.4.2를 구축하기 위해 수행해야 하는 초기 작업에 대해 설명합니다. 제품 설치 및 구성 방법과 데이터베이스 백업 방법이 포함되어 있습니다.

# <span id="page-2-1"></span>제품 개요

Oracle 데이터베이스의 백업, 복구 및 클론 복제와 관련된 복잡하고 시간이 많이 소요되는 수동 프로세스를 자동화 및 단순화합니다. SnapManager with Data ONTAP SnapMirror 기술을 사용하여 다른 볼륨에 백업 복사본을 만들고 Data ONTAP SnapVault 기술을 사용하여 백업을 디스크에 효율적으로 아카이브할 수 있습니다.

SnapManager는 Oracle RAC(Real Application Clusters), ASM(Automatic Storage Management) 및 FC, iSCSI 및 NFS 프로토콜 간 Direct NFS와 같은 기본 Oracle 기술과 통합됩니다. 필요한 경우 SnapManager를 사용하여 생성한 백업을 Oracle RMAN(Recovery Manager)으로 카탈로그로 작성하여 백업 정보를 보존할 수 있습니다. 이러한 백업은 나중에 블록 레벨 복구 또는 테이블스페이스 시점 복구 작업에서 사용할 수 있습니다.

### **SnapManager** 하이라이트

SnapManager는 UNIX 호스트 및 백 엔드에서 NetApp Snapshot, SnapRestore 및 FlexClone 기술과 Oracle 데이터베이스와의 원활한 통합을 지원합니다 관리 기능을 위한 CLI(명령줄 인터페이스)뿐만 아니라 사용하기 쉬운 UI(사용자 인터페이스)도 제공합니다.

SnapManager를 사용하면 다음과 같은 데이터베이스 작업을 수행하고 데이터를 효율적으로 관리할 수 있습니다.

• 운영 또는 2차 스토리지에서 공간 효율적인 백업 생성

SnapManager를 사용하면 데이터 파일과 아카이브 로그 파일을 개별적으로 백업할 수 있습니다.

- 백업 예약
- 파일 기반 또는 볼륨 기반 복원 작업을 사용하여 전체 또는 부분 데이터베이스 복원
- 백업에서 아카이브 로그 파일을 검색, 마운트 및 적용하여 데이터베이스 복구
- 아카이브 로그의 백업만 생성할 때 아카이브 로그 대상에서 아카이브 로그 파일 잘라내기
- 고유한 아카이브 로그 파일이 포함된 백업만 보존하여 최소 수의 아카이브 로그 백업을 자동으로 유지합니다
- 작업 세부 정보 추적 및 보고서 생성
- 백업이 유효한 블록 형식이고 백업된 파일이 손상되지 않았는지 확인하기 위해 백업을 확인하는 중입니다
- 데이터베이스 프로파일에 대해 수행된 작업 기록을 유지 관리합니다

프로파일에는 SnapManager에서 관리할 데이터베이스에 대한 정보가 들어 있습니다.

- 2차 및 3차 스토리지 시스템의 백업 보호
- 운영 또는 2차 스토리지에서 공간 효율적인 백업 클론 생성

SnapManager를 사용하면 데이터베이스의 클론을 분할할 수 있습니다.

## **SnapManager** 아키텍처

Oracle용 SnapManager에는 Oracle 데이터베이스를 위한 포괄적이고 강력한 백업, 복원, 복구 및 복제 솔루션을 제공하기 위해 함께 작동하는 구성 요소가 포함되어 있습니다.

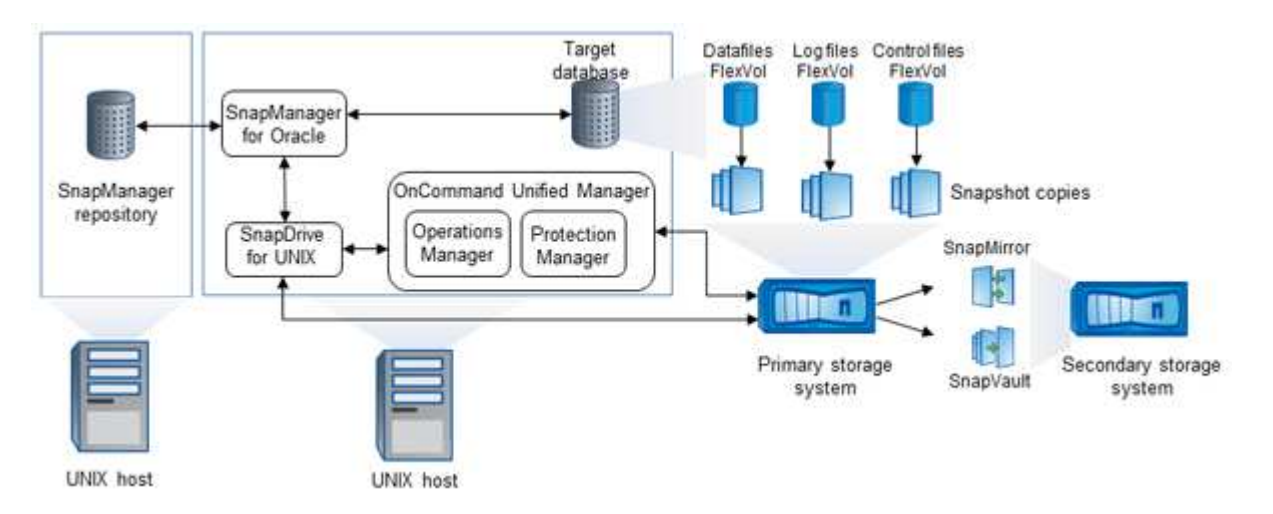

#### **UNIX**용 **SnapDrive**

SnapManager를 사용하려면 SnapDrive가 스토리지 시스템과의 접속을 설정해야 합니다. SnapManager를 설치하기 전에 모든 타겟 데이터베이스 호스트에 UNIX용 SnapDrive를 설치해야 합니다.

#### **Oracle**용 **SnapManager**

모든 타겟 데이터베이스 호스트에 Oracle용 SnapManager를 설치해야 합니다.

SnapManager for Oracle이 설치된 데이터베이스 호스트에서 CLI(Command-Line Interface) 또는 UI를 사용할 수 있습니다. SnapManager에서 지원하는 운영 체제에서 실행 중인 시스템에서 웹 브라우저를 사용하여 SnapManager UI를 원격으로 사용할 수도 있습니다.

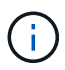

지원되는 JRE 버전은 1.5, 1.6, 1.7 및 1.8입니다.

타겟 데이터베이스

타겟 데이터베이스는 백업, 복원, 복구 및 클론 작업을 수행하여 SnapManager를 사용하여 관리하려는 Oracle 데이터베이스입니다.

타겟 데이터베이스는 독립 실행형 RAC(Real Application Clusters)이거나 Oracle ASM(Automatic Storage Management) 볼륨에 상주할 수 있습니다. 지원되는 Oracle 데이터베이스 버전, 구성, 운영 체제 및 프로토콜에 대한 자세한 내용은 NetApp Interoperability Matrix Tool을 참조하십시오.

#### **SnapManager** 리포지토리

SnapManager 저장소는 Oracle 데이터베이스에 상주하며 프로필, 백업, 복원, 복구 및 클론에 대한 메타데이터를 저장합니다. 단일 리포지토리에는 여러 데이터베이스 프로파일에서 수행되는 작업에 대한 정보가 포함될 수 있습니다.

SnapManager 리포지토리는 타겟 데이터베이스에 상주할 수 없습니다. SnapManager 작업을 수행하기 전에 SnapManager 저장소 데이터베이스와 타겟 데이터베이스가 온라인 상태여야 합니다.

#### **OnCommand** 유니파이드 관리자 코어 패키지

OnCommand Unified Manager 핵심 패키지에는 Operations Manager, Protection Manager 및 Provisioning Manager의 기능이 통합되어 있습니다. 프로비저닝, 클론 복제, 백업 및 복구, DR(재해 복구) 정책을 중앙 집중화합니다. 이러한 모든 기능을 통합하면 단일 툴에서 여러 관리 기능을 수행할 수 있습니다.

운영 관리자

Operations Manager는 OnCommand Unified Manager 코어 패키지의 웹 기반 UI(사용자 인터페이스)입니다. 스토리지 및 스토리지 시스템 인프라에 대한 일상적인 스토리지 모니터링, 문제 알림 및 보고에 사용됩니다. SnapManager 통합에서는 운영 관리자의 RBAC 기능을 사용합니다.

#### **Protection Manager**를 클릭합니다

Protection Manager는 관리자에게 모든 SnapMirror 및 SnapVault 작업을 신속하게 구성하고 제어할 수 있는 사용하기 쉬운 관리 콘솔을 제공합니다. 관리자는 이 애플리케이션을 사용하여 일관된 데이터 보호 정책을 적용하고, 복잡한 데이터 보호 프로세스를 자동화하고, 사용률을 높이기 위해 백업 및 복제 리소스를 풀링할 수 있습니다.

Protection Manager의 인터페이스는 NetApp 관리 소프트웨어 애플리케이션을 위한 클라이언트 플랫폼인 NetApp 관리 콘솔입니다. NetApp 관리 콘솔은 OnCommand 서버가 설치된 서버와 다른 Windows 또는 Linux 시스템에서 실행됩니다. 스토리지, 애플리케이션 및 서버 관리자가 서로 다른 UI 간에 전환할 필요 없이 일상적인 작업을 수행할 수 있습니다. NetApp 관리 콘솔에서 실행되는 애플리케이션은 Protection Manager, Provisioning Manager 및 Performance Advisor입니다.

#### 운영 스토리지 시스템

SnapManager는 기본 NetApp 스토리지 시스템에서 타겟 데이터베이스를 백업합니다.

**2**차 스토리지 시스템

데이터베이스 프로필에서 데이터 보호를 활성화하면 SnapManager에서 기본 스토리지 시스템에 생성한 백업이 SnapVault 및 SnapMirror 기술을 사용하여 보조 NetApp 스토리지 시스템에 복제됩니다.

• 관련 정보 \*

["NetApp](http://mysupport.netapp.com/matrix) [상호](http://mysupport.netapp.com/matrix) [운용성](http://mysupport.netapp.com/matrix) 매[트릭스](http://mysupport.netapp.com/matrix) [툴](http://mysupport.netapp.com/matrix)["](http://mysupport.netapp.com/matrix)

# <span id="page-4-0"></span>구축 워크플로우

SnapManager를 사용하여 백업을 생성하려면 먼저 UNIX용 SnapDrive를 설치한 다음 SnapManager for Oracle을 설치해야 합니다.

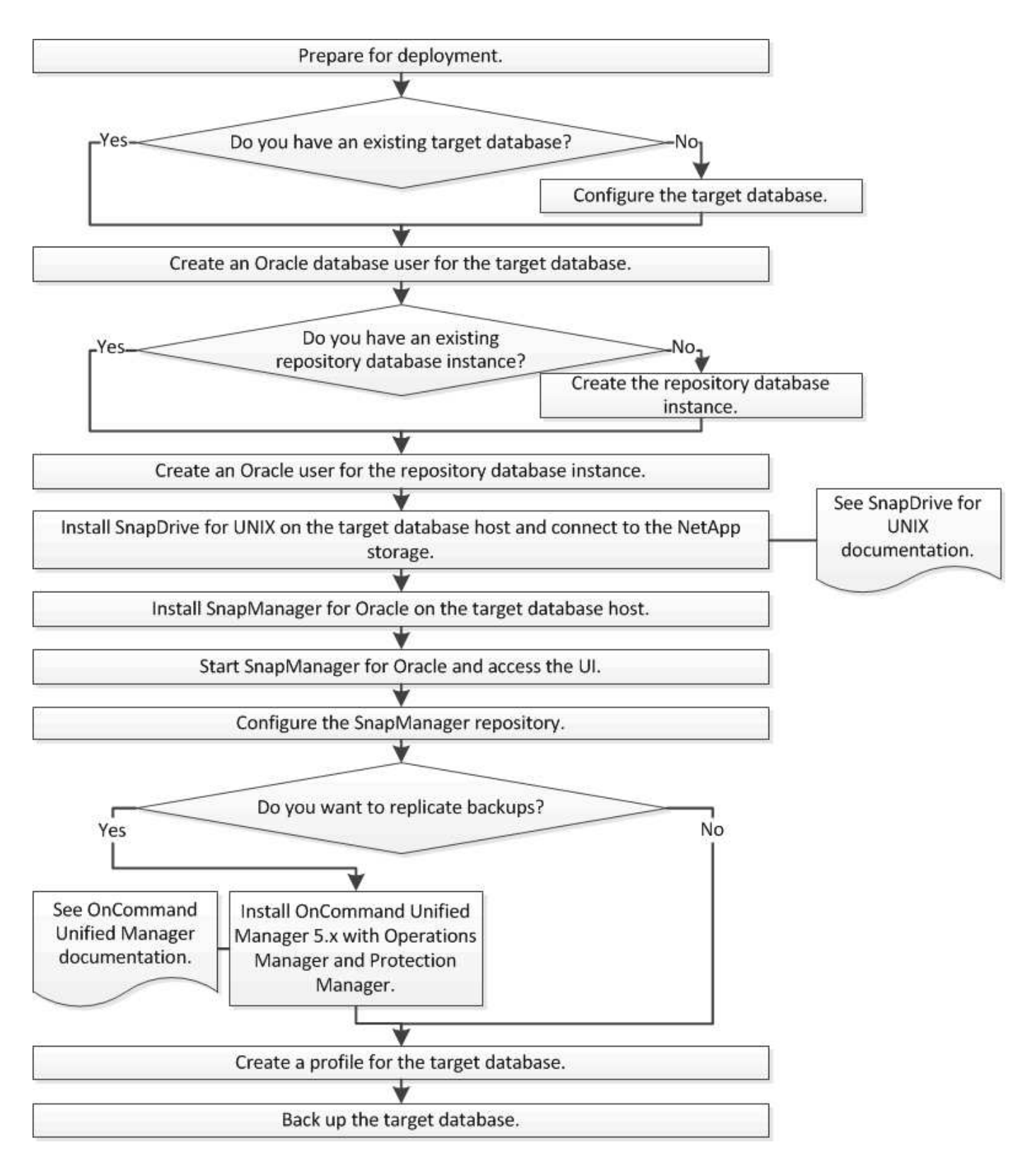

# <span id="page-5-0"></span>배포 준비 중

SnapManager를 구축하기 전에 스토리지 시스템과 UNIX 호스트가 최소 리소스 요구 사항을 충족하는지 확인해야 합니다.

1. 필요한 라이센스가 있는지 확인합니다.

- 2. 지원되는 구성을 확인합니다.
- 3. 지원되는 스토리지 유형을 확인합니다.
- 4. UNIX 호스트가 SnapManager 요구 사항을 충족하는지 확인합니다.

### **SnapManager** 라이센스

SnapManager 작업을 활성화하려면 SnapManager 라이센스와 여러 스토리지 시스템 라이센스가 필요합니다. SnapManager 라이센스는 두 가지 라이센스 모델, 즉 SnapManager 라이센스가 각 데이터베이스 호스트에 있는 서버당 라이센스 모델과 SnapManager 라이센스가 스토리지 시스템에 상주하는 스토리지당 시스템 라이센스 모델로 제공됩니다.

SnapManager 라이센스 요구 사항은 다음과 같습니다.

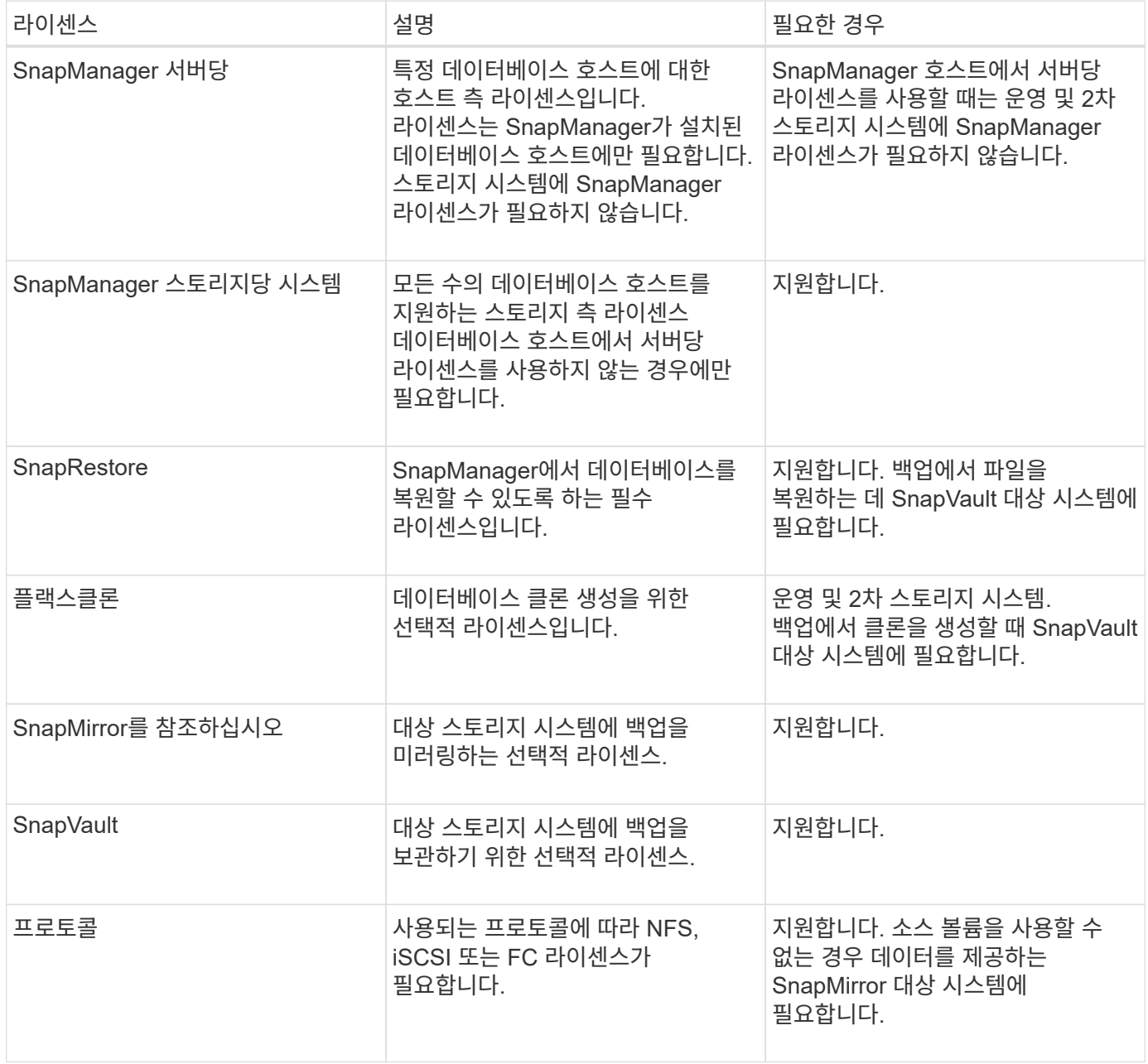

지원되는 구성

SnapManager를 설치하는 호스트는 지정된 소프트웨어, 브라우저, 데이터베이스 및 운영 체제 요구 사항을 충족해야 합니다. SnapManager를 설치하거나 업그레이드하기 전에 구성에 대한 지원을 확인해야 합니다.

지원되는 구성에 대한 자세한 내용은 상호 운용성 매트릭스 툴을 참조하십시오.

• 관련 정보 \*

["NetApp](http://mysupport.netapp.com/matrix) [상호](http://mysupport.netapp.com/matrix) [운용성](http://mysupport.netapp.com/matrix) 매[트릭스](http://mysupport.netapp.com/matrix) [툴](http://mysupport.netapp.com/matrix)["](http://mysupport.netapp.com/matrix)

지원되는 스토리지 유형입니다

SnapManager는 물리적 시스템과 가상 머신 모두에서 다양한 스토리지 유형을 지원합니다. SnapManager를 설치하거나 업그레이드하기 전에 스토리지 유형에 대한 지원을 확인해야 합니다.

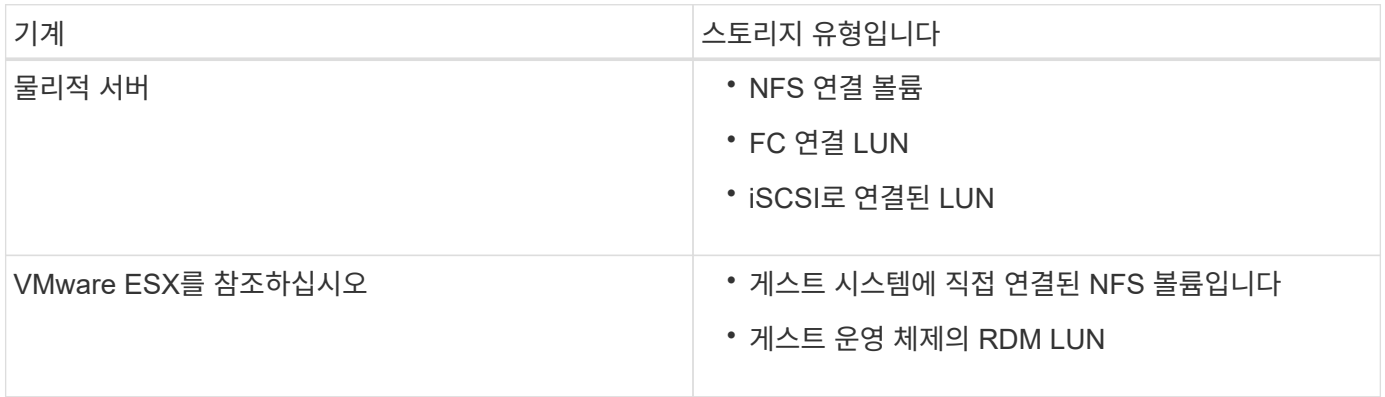

### **UNIX** 호스트 요구 사항

백업할 Oracle 데이터베이스가 호스팅되는 모든 호스트에 SnapManager for Oracle을 설치해야 합니다. 호스트가 SnapManager 구성에 대한 최소 요구 사항을 충족하는지 확인해야 합니다.

- SnapManager를 설치하기 전에 데이터베이스 호스트에 SnapDrive를 설치해야 합니다.
- SnapManager는 물리적 또는 가상 머신에 설치할 수 있습니다.
- 동일한 리포지토리를 공유하는 모든 호스트에 동일한 버전의 SnapManager를 설치해야 합니다.
- Oracle 데이터베이스 11.2.0.2 또는 11.2.0.3을 사용하는 경우 Oracle 패치 13366202를 설치해야 합니다.

DNFS를 사용하는 경우 최고의 성능과 안정성을 위해 MOS(My Oracle Support) 보고서 1495104.1에 나와 있는 패치도 설치해야 합니다.

# <span id="page-7-0"></span>데이터베이스를 구성하는 중입니다

SnapManager를 사용하여 백업할 대상 데이터베이스와 대상 데이터베이스 메타데이터를

저장할 저장소 데이터베이스를 각각 최소 두 개의 Oracle 데이터베이스를 구성해야 합니다. SnapManager 작업을 수행하기 전에 타겟 데이터베이스와 SnapManager 저장소 데이터베이스를 구성하고 온라인 상태로 만들어야 합니다.

대상 데이터베이스 구성

타겟 데이터베이스는 독립 실행형, RAC(Real Application Clusters), ASM(Automatic Storage Management) 또는 기타 지원되는 조합으로 구성할 수 있는 Oracle 데이터베이스입니다.

1. referring\_TR-3633\_을 참조하여 타겟 데이터베이스를 구성합니다.

◦ 관련 정보 \*

["NetApp](http://www.netapp.com/us/media/tr-3633.pdf) [기술](http://www.netapp.com/us/media/tr-3633.pdf) [보고서](http://www.netapp.com/us/media/tr-3633.pdf) [3633: NetApp](http://www.netapp.com/us/media/tr-3633.pdf) [스토리지의](http://www.netapp.com/us/media/tr-3633.pdf) [Oracle](http://www.netapp.com/us/media/tr-3633.pdf) [데이터베이스](http://www.netapp.com/us/media/tr-3633.pdf) [모](http://www.netapp.com/us/media/tr-3633.pdf)[범](http://www.netapp.com/us/media/tr-3633.pdf) [사](http://www.netapp.com/us/media/tr-3633.pdf)례["](http://www.netapp.com/us/media/tr-3633.pdf)

대상 데이터베이스에 대한 **Oracle** 데이터베이스 사용자를 생성합니다

Oracle 데이터베이스 사용자는 데이터베이스에 로그인하고 SnapManager 작업을 수행해야 합니다. 대상 데이터베이스에 대해 sysdba 권한을 가진 사용자가 없는 경우 \_sysdba\_권한으로 이 사용자를 생성해야 합니다.

SnapManager는 타겟 데이터베이스에 대해 존재하는 sysdba 권한으로 모든 Oracle 사용자를 사용할 수 있습니다. 예를 들어, SnapManager는 default\_sys\_user를 사용할 수 있습니다. 그러나 사용자가 있더라도 타겟 데이터베이스에 대한 새 사용자를 생성하고 sysdba 권한을 할당할 수 있습니다.

또한 OS(운영 체제)를 통해 Oracle 데이터베이스가 OS에서 유지 관리하는 자격 증명을 사용하여 사용자가 데이터베이스에 로그인하고 SnapManager 작업을 수행할 수 있도록 인증하는 OS 인증 방법을 사용할 수도 있습니다. OS에서 인증된 경우 사용자 이름 또는 암호를 지정하지 않고 Oracle 데이터베이스에 연결할 수 있습니다.

- 1. SQL \* Plus에 로그인합니다. 'sqlplus/as sysdba'
- 2. 관리자 암호를 사용하여 새 사용자를 생성합니다. 'create useruser\_name identified by admin\_password;'

user\_name 은 만들고 있는 사용자의 이름이고 admin\_password 는 사용자에게 할당할 암호입니다.

3. 새 Oracle 사용자에게 sysdba 권한을 할당합니다. 'grant sysdba to user\_name;'

리포지토리 데이터베이스 인스턴스를 만드는 중입니다

리포지토리 데이터베이스 인스턴스는 SnapManager 리포지토리를 생성하는 Oracle 데이터베이스입니다. 리포지토리 데이터베이스 인스턴스는 독립 실행형 데이터베이스여야 하며 대상 데이터베이스일 수 없습니다.

데이터베이스에 액세스하려면 Oracle 데이터베이스와 사용자 계정이 있어야 합니다.

- 1. SQL \* Plus에 로그인합니다. 'sqlplus/as sysdba'
- 2. SnapManager 리포지토리에 대한 새 테이블스페이스를 생성합니다. 'create tabletablespace\_name datafile′/u01/app/oradata/datafile/tablespace\_name.dbf′ size 100M autextend on;'

tablespace\_name 은 테이블스페이스의 이름입니다.

3. 테이블스페이스의 블록 크기를 확인합니다. 'select tablespace\_name, block\_size from DBA\_tablespaces;'

SnapManager는 테이블스페이스에 대해 최소 4-K 블록 크기를 필요로 합니다.

◦ 관련 정보 \*

["NetApp](http://www.netapp.com/us/media/tr-3761.pdf) [기술](http://www.netapp.com/us/media/tr-3761.pdf) [보고서](http://www.netapp.com/us/media/tr-3761.pdf) [3761:'SnapManager for Oracle:](http://www.netapp.com/us/media/tr-3761.pdf) [모](http://www.netapp.com/us/media/tr-3761.pdf)[범](http://www.netapp.com/us/media/tr-3761.pdf) [사](http://www.netapp.com/us/media/tr-3761.pdf)례['](http://www.netapp.com/us/media/tr-3761.pdf)[를](http://www.netapp.com/us/media/tr-3761.pdf) [참조하십시오](http://www.netapp.com/us/media/tr-3761.pdf)["](http://www.netapp.com/us/media/tr-3761.pdf)'

리포지토리 데이터베이스 인스턴스에 대한 **Oracle** 사용자 생성

Oracle 사용자는 리포지터리 데이터베이스 인스턴스에 로그인하고 액세스해야 합니다. 이 사용자는 connect and resource privileges를 사용하여 생성해야 합니다.

- 1. SQL \* Plus에 로그인합니다. 'sqlplus/as sysdba'
- 2. 새 사용자를 생성하고 해당 사용자에게 관리자 암호를 할당합니다. 'create useruser\_name identified by admin\_password default tablespace\_name quota unlimited on tablespace\_name;'
	- $\degree$  user\_name 은 리포지토리 데이터베이스에 대해 만들고 있는 사용자의 이름입니다.
	- admin\_password 는 사용자에게 할당할 암호입니다.
	- tablespace\_name 은 저장소 데이터베이스에 대해 생성된 테이블스페이스의 이름입니다.
- 3. 새 Oracle 사용자에게 \_connect\_and\_resource\_privileges 할당: 'connect,resource to user\_name;'

### **Oracle** 수신기 구성을 확인하는 중입니다

수신기는 클라이언트 연결 요청을 수신하는 프로세스입니다. 수신 클라이언트 연결 요청을 수신하고 데이터베이스에 대한 이러한 요청의 트래픽을 관리합니다. 대상 데이터베이스 또는 저장소 데이터베이스 인스턴스에 연결하기 전에 status 명령을 사용하여 수신기 구성을 확인할 수 있습니다.

STATUS 명령은 수신기 구성 설정 요약, 수신 프로토콜 주소 및 해당 수신기에 등록된 서비스 요약을 포함하여 특정 수신기에 대한 기본 상태 정보를 표시합니다.

1. 명령 프롬프트에 다음 명령을 입력합니다. 'lsnrctl status'

수신기 포트에 할당된 기본값은 1521입니다.

# <span id="page-9-0"></span>**SnapManager**를 설치하는 중입니다

백업할 데이터베이스가 실행 중인 각 호스트에 SnapManager를 설치해야 합니다.

데이터베이스 호스트에 UNIX용 SnapDrive를 설치하고 스토리지 시스템에 대한 접속을 설정해야 합니다.

SnapDrive를 설치하고 스토리지 시스템에 대한 접속을 설정하는 방법에 대한 자세한 내용은 UNIX용 SnapDrive 설명서를 참조하십시오.

데이터베이스 호스트당 하나의 SnapManager 인스턴스를 설치해야 합니다. RAC(Real Application Cluster) 데이터베이스를 사용하고 있고 RAC 데이터베이스를 백업하려면 RAC 데이터베이스의 모든 호스트에 SnapManager를 설치해야 합니다.

1. SnapManager 지원 사이트에서 UNIX용 Oracle 설치 패키지를 다운로드하여 호스트 시스템에 복사하십시오.

["NetApp](http://mysupport.netapp.com/NOW/cgi-bin/software) [다운로드](http://mysupport.netapp.com/NOW/cgi-bin/software)[:'](http://mysupport.netapp.com/NOW/cgi-bin/software)[소프트](http://mysupport.netapp.com/NOW/cgi-bin/software)웨어["](http://mysupport.netapp.com/NOW/cgi-bin/software)''

- 2. 데이터베이스 호스트에 루트 사용자로 로그인합니다.
- 3. 명령 프롬프트에서 설치 패키지를 복사한 디렉토리로 이동합니다.
- 4. 설치 패키지를 실행 가능한 상태로 만듭니다. chmod 755install\_package.bin
- 5. SnapManager 설치: './install\_package.bin'
- 6. Enter 키를 눌러 계속합니다.
- 7. 다음 단계를 수행하십시오.
	- a. Enter 키를 눌러 운영 체제 그룹의 기본값을 적용합니다.

그룹의 기본값은 DBA입니다.

b. Enter 키를 눌러 시작 유형에 대한 기본값을 적용합니다.

구성 요약이 표시됩니다.

8. 구성 요약을 검토하고 Enter 키를 눌러 계속합니다.

SnapManager는 에 설치됩니다

◦ 관련 정보 \*

[SnapManager](#page-10-0) [설정](#page-10-0)

["NetApp](http://mysupport.netapp.com/documentation/productlibrary/index.html?productID=30050) [설명서](http://mysupport.netapp.com/documentation/productlibrary/index.html?productID=30050)[: 'SnapDrive for UNIX"](http://mysupport.netapp.com/documentation/productlibrary/index.html?productID=30050)'

# <span id="page-10-0"></span>**SnapManager** 설정

SnapManager를 시작하고 UI(사용자 인터페이스) 또는 CLI(명령줄 인터페이스)를 사용하여 액세스할 수 있습니다. SnapManager에 액세스한 후에는 SnapManager 작업을 수행하기 전에 SnapManager 리포지토리를 생성해야 합니다.

### **SnapManager** 서버를 시작하는 중입니다

대상 데이터베이스 호스트에서 SnapManager 서버를 시작해야 합니다.

1. 타겟 데이터베이스 호스트에 로그인하고 SnapManager 서버를 시작합니다.

'SnapManager 서버가 PID PID PID\_NUMBER를 사용하여 보안 포트 포트\_번호에서 시작되었습니다.'라는 메시지가 표시됩니다.

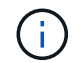

기본 포트는 27214입니다.

SnapManager가 올바르게 실행 중인지 확인할 수 있습니다.

'Operation ID operation\_ID\_number succeeded.' 메시지가 표시됩니다.

### **SnapManager** 사용자 인터페이스 액세스

SnapManager에서 지원하는 운영 체제에서 실행 중인 모든 시스템에서 웹 브라우저를 사용하여 SnapManager UI(사용자 인터페이스)에 원격으로 액세스할 수 있습니다. smugui 명령을 실행하여 대상 데이터베이스 호스트에서 SnapManager UI에 액세스할 수도 있습니다.

- SnapManager가 실행 중인지 확인해야 합니다.
- SnapManager UI에 액세스할 시스템에 지원되는 운영 체제 및 Java가 설치되어 있는지 확인해야 합니다.

지원되는 운영 체제 및 Java에 대한 자세한 내용은 상호 운용성 매트릭스 툴을 참조하십시오.

- a. 웹 브라우저 창에서 다음을 입력합니다.https://server\_name.domain.com:port\_number[]
	- server\_name은 SnapManager가 설치된 타겟 데이터베이스 호스트의 이름입니다.

대상 데이터베이스 호스트의 IP 주소를 입력할 수도 있습니다.

▪ port\_number 는 SnapManager가 실행 중인 포트입니다.

기본값은 27214입니다.

b. 링크를 클릭합니다.

UI가 표시됩니다.

### **SnapManager** 리포지토리 구성

리포지토리 데이터베이스 인스턴스에서 SnapManager 리포지토리를 구성해야 합니다. 리포지토리 데이터베이스는 SnapManager에서 관리하는 데이터베이스에 대한 메타데이터를 저장합니다.

- 리포지토리 데이터베이스 인스턴스를 만들어야 합니다.
- 필요한 권한이 있는 리포지토리 데이터베이스 인스턴스에 대해 Oracle 사용자를 생성해야 합니다.
- tnsnames.ora 파일에 리포지토리 데이터베이스 인스턴스 세부 정보를 포함해야 합니다.

SnapManager 저장소는 SnapManager UI(사용자 인터페이스) 또는 CLI(명령줄 인터페이스)에서 구성할 수 있습니다. 다음 단계에서는 SnapManager UI를 사용하여 리포지토리를 만드는 방법을 보여 줍니다. 원하는 경우 CLI를 사용할 수도 있습니다.

CLI를 사용하여 리포지토리를 생성하는 방법에 대한 자세한 내용은 UNIX\_용 \_SnapManager 관리 가이드 를 참조하십시오.

- 1. SnapManager UI의 왼쪽 창에서 \* 리포지토리 \* 를 마우스 오른쪽 단추로 클릭합니다.
- 2. Create New Repository \* 를 선택하고 \* Next \* 를 클릭합니다.
- 3. 리포지터리 데이터베이스 구성 정보 창에서 다음 정보를 입력합니다.

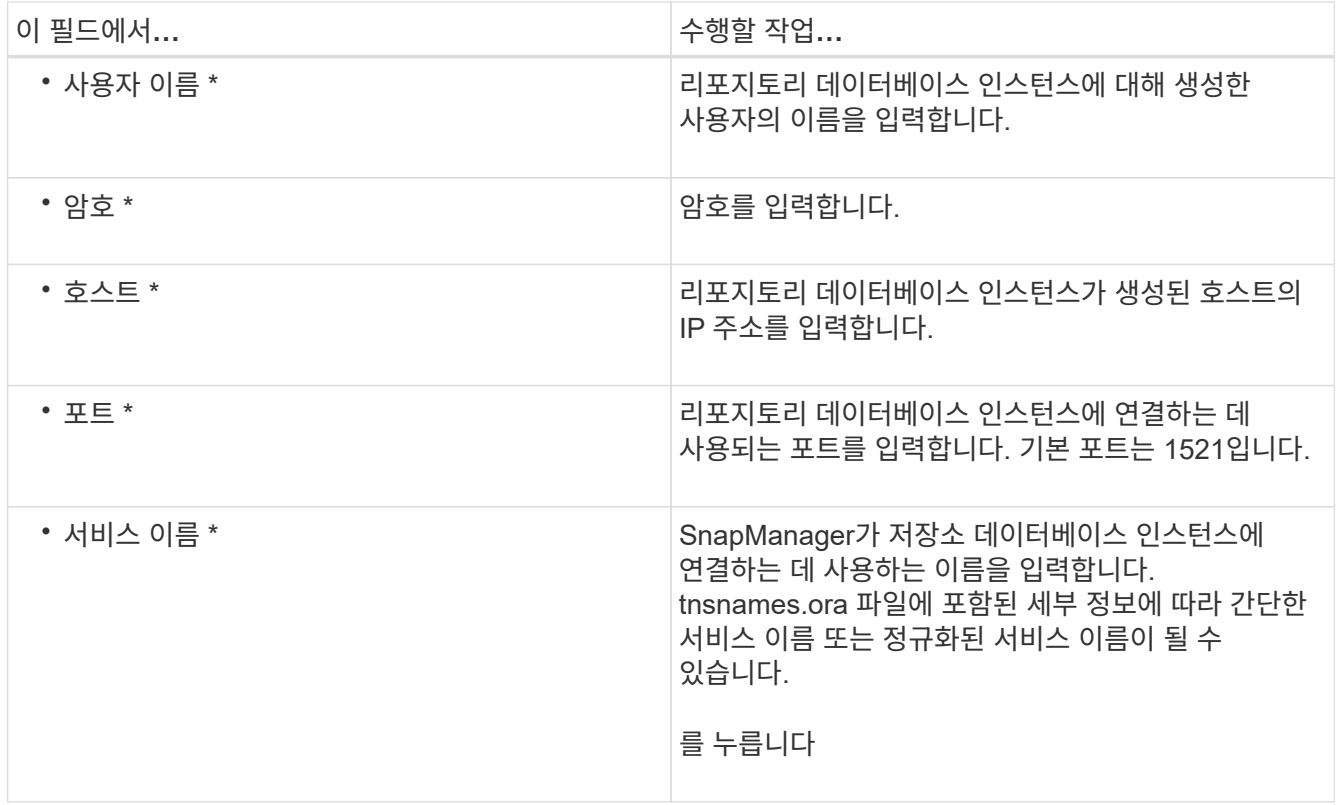

4. 리포지토리 추가 작업 수행 창에서 구성 요약을 검토하고 \* 추가 \* 를 클릭합니다.

작업이 실패하면 \* Operation Details \* 탭을 클릭하여 작업이 실패한 원인을 확인합니다. 오류 세부 정보는 /var/log/smo에 있는 작업 로그에도 캡처됩니다.

5. 마침 \* 을 클릭합니다.

리포지토리는 \* 리포지토리 \* 트리 아래의 왼쪽 창에 나열됩니다. 리포지토리가 표시되지 않으면 \* 리포지토리 \* 를 마우스 오른쪽 단추로 클릭하고 \* 새로 고침 \* 을 클릭합니다.

◦ 관련 정보 \*

["UNIX](https://library.netapp.com/ecm/ecm_download_file/ECMP12471546)[용](https://library.netapp.com/ecm/ecm_download_file/ECMP12471546) [SnapManager 3.4](https://library.netapp.com/ecm/ecm_download_file/ECMP12471546) [관리](https://library.netapp.com/ecm/ecm_download_file/ECMP12471546) [가이드](https://library.netapp.com/ecm/ecm_download_file/ECMP12471546)["](https://library.netapp.com/ecm/ecm_download_file/ECMP12471546)

## <span id="page-12-0"></span>데이터베이스 백업 및 확인

SnapManager를 설치한 후 데이터베이스에 대한 기본 백업을 만들고 손상된 파일이 포함되어 있지 않은지 확인할 수 있습니다.

• 관련 정보 \*

[SnapManager](#page-13-0) [백업](#page-13-0) [개요](#page-13-0)

[백업](#page-13-1) 전[략](#page-13-1) [정의](#page-13-1)

[데이터베이스에](#page-15-0) [대한](#page-15-0) [프로파일을](#page-15-0) [만드는](#page-15-0) [중입니다](#page-15-0)

```
데이터베이스를 백업하는 중입니다
```
### [데이터베이스](#page-19-0) [백업을](#page-19-0) [확인하는](#page-19-0) [중입니다](#page-19-0)

#### [반복](#page-19-1) [백업](#page-19-1) [예약](#page-19-1)

### <span id="page-13-0"></span>**SnapManager** 백업 개요

SnapManager은 NetApp 스냅샷 기술을 사용하여 데이터베이스 백업을 생성합니다. DBVERIFY 유틸리티를 사용하거나 SnapManager를 사용하여 백업의 무결성을 확인할 수 있습니다.

SnapManager는 데이터 파일, 제어 파일 및 아카이브 로그 파일이 포함된 볼륨의 스냅샷 복사본을 생성하여 데이터베이스를 백업합니다. 이 스냅샷 복사본은 SnapManager에서 데이터베이스를 복원하는 데 사용할 수 있는 백업 세트로 구성되어 있습니다.

<span id="page-13-1"></span>백업 전략 정의

백업을 생성하기 전에 백업 전략을 정의하면 데이터베이스를 성공적으로 복원할 수 있는 백업이 있습니다. SnapManager는 서비스 수준 계약(SLA)을 충족할 수 있는 유연하고 세분화된 백업 일정을 제공합니다.

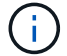

SnapManager 모범 사례는 \_TR 3761\_을 참조하십시오.

어떤 **SnapManager** 백업 모드가 필요합니까**?**

SnapManager는 두 가지 백업 모드를 지원합니다.

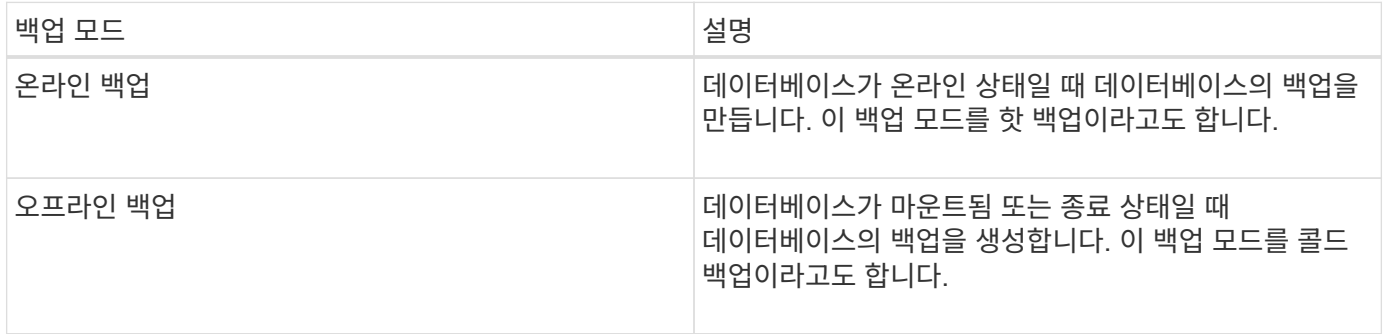

어떤 유형의 **SnapManager** 백업이 필요합니까**?**

SnapManager는 다음 세 가지 유형의 백업을 지원합니다.

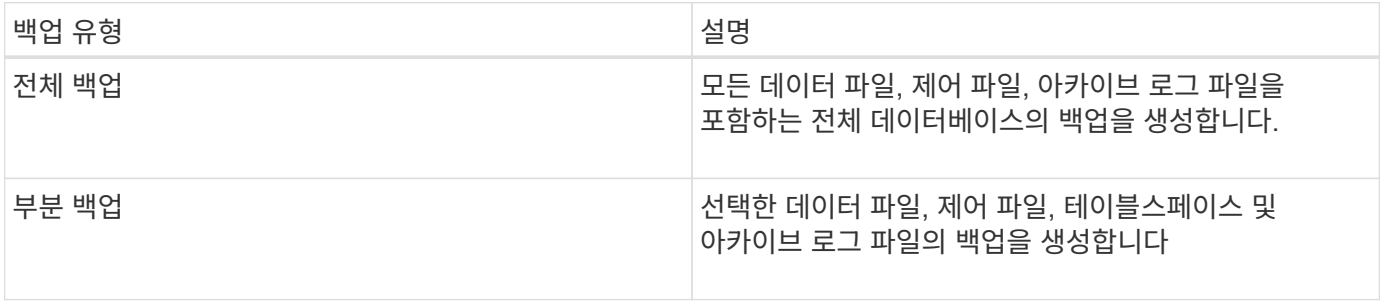

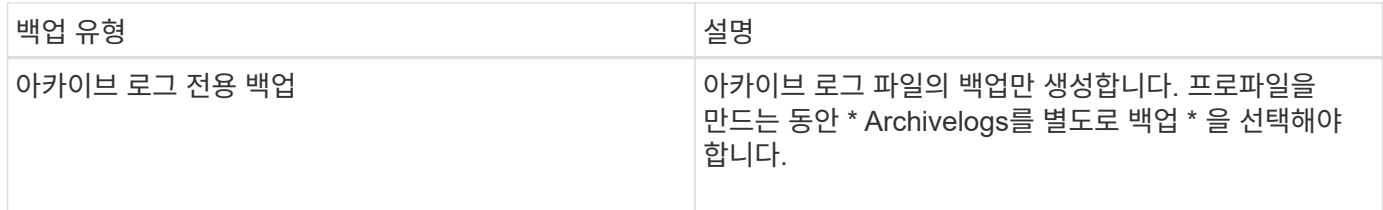

어떤 유형의 데이터베이스 프로필이 필요합니까**?**

SnapManager는 데이터베이스 프로파일이 아카이브 로그 백업을 데이터 파일 백업과 분리하는지 여부에 따라 백업을 생성합니다.

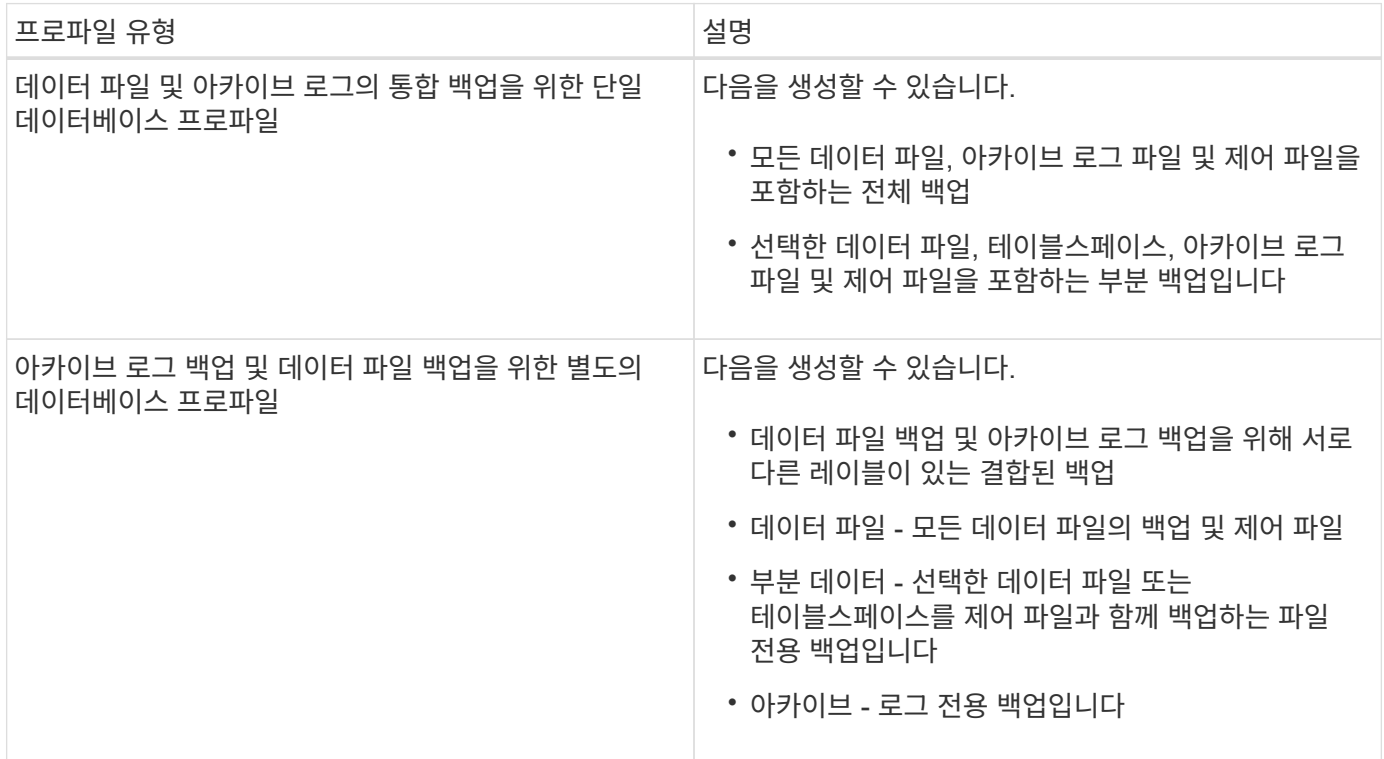

스냅샷 복사본에 사용해야 하는 명명 규칙은 무엇입니까**?**

 $\left(\begin{smallmatrix} 1\\ 1\end{smallmatrix}\right)$ 

백업에서 생성된 스냅샷 복사본은 사용자 지정 명명 규칙을 따를 수 있습니다. 프로파일 이름, 데이터베이스 이름 및 SnapManager에서 제공하는 데이터베이스 SID와 같은 사용자 지정 텍스트 또는 기본 제공 변수를 사용하여 명명 규칙을 만들 수 있습니다. 정책을 생성하는 동안 명명 규칙을 생성할 수 있습니다.

명명 형식에 smid 변수를 포함해야 합니다. smid 변수는 고유한 스냅샷 식별자를 생성합니다.

스냅샷 복사본의 명명 규칙은 프로파일 생성 도중이나 이후에 변경할 수 있습니다. 업데이트된 패턴은 아직 생성되지 않은 스냅샷 복사본에만 적용되며, 기존 스냅샷 복사본에는 이전 패턴이 유지됩니다.

운영 스토리지 시스템 및 **2**차 스토리지 시스템에 백업 복사본을 얼마나 오래 보관하시겠습니까**?**

백업 보존 정책은 보존할 성공적인 백업 수를 지정합니다. 정책을 생성하는 동안 보존 정책을 지정할 수 있습니다.

보존 클래스로 시간별, 일별, 주별, 월별 또는 무제한을 선택할 수 있습니다. 각 보존 클래스에 대해 보존 수와 보존 기간을 함께 또는 개별적으로 지정할 수 있습니다.

• 보존 수는 보존되어야 하는 특정 보존 클래스의 최소 백업 수를 결정합니다.

예를 들어 백업 스케줄이 DAILY 이고 보존 수가 \_10\_인 경우 10개의 일일 백업이 보존됩니다.

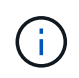

Data ONTAP에서 허용하는 최대 스냅샷 복사본 수는 255개입니다. 최대 한도에 도달하면 기본적으로 새 스냅샷 복사본이 생성되지 않습니다. 그러나 Data ONTAP에서 이전 스냅샷 복사본을 삭제하도록 회전 정책을 구성할 수 있습니다.

• 보존 기간은 백업을 보존할 최소 일 수를 결정합니다.

예를 들어, 백업 스케줄이 \_DAILY\_이고 보존 기간이 \_10\_인 경우 일일 백업 10일이 보존됩니다.

SnapMirror 복제를 설정하면 보존 정책이 대상 볼륨에 미러링됩니다.

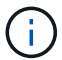

백업 복사본을 장기간 보존하려면 SnapVault를 사용해야 합니다.

소스 볼륨 또는 대상 볼륨을 사용하여 백업 복사본을 확인하시겠습니까**?**

SnapMirror 또는 SnapVault를 사용하는 경우 기본 스토리지 시스템의 스냅샷 복사본이 아닌 SnapMirror 또는 SnapVault 대상 볼륨의 스냅샷 복사본을 사용하여 백업 복사본을 확인할 수 있습니다. 검증을 위해 대상 볼륨을 사용하면 운영 스토리지 시스템의 로드가 감소합니다.

• 관련 정보 \*

["NetApp](http://www.netapp.com/us/media/tr-3761.pdf) [기술](http://www.netapp.com/us/media/tr-3761.pdf) [보고서](http://www.netapp.com/us/media/tr-3761.pdf) [3761: SnapManager for Oracle:](http://www.netapp.com/us/media/tr-3761.pdf) [모](http://www.netapp.com/us/media/tr-3761.pdf)[범](http://www.netapp.com/us/media/tr-3761.pdf) [사](http://www.netapp.com/us/media/tr-3761.pdf)례["](http://www.netapp.com/us/media/tr-3761.pdf)

<span id="page-15-0"></span>데이터베이스에 대한 프로파일을 만드는 중입니다

해당 데이터베이스에서 작업을 수행하려면 데이터베이스에 대한 프로필을 만들어야 합니다. 프로파일에는 데이터베이스에 대한 정보가 들어 있으며 하나의 데이터베이스만 참조할 수 있습니다. 그러나 여러 프로파일에서 데이터베이스를 참조할 수 있습니다. 하나의 프로파일을 사용하여 생성된 백업은 두 프로파일이 동일한 데이터베이스에 연결되어 있더라도 다른 프로파일에서 액세스할 수 없습니다.

대상 데이터베이스 세부 정보가 /etc/oratab 파일에 포함되어 있는지 확인해야 합니다.

다음 단계에서는 SnapManager UI를 사용하여 데이터베이스에 대한 프로필을 만드는 방법을 보여 줍니다. 원하는 경우 CLI를 사용할 수도 있습니다.

CLI를 사용하여 프로파일을 만드는 방법에 대한 자세한 내용은 UNIX\_용\_SnapManager 관리 가이드를 참조하십시오.

- 1. 리포지토리 트리에서 리포지토리 또는 호스트를 마우스 오른쪽 버튼으로 클릭하고 \* 프로파일 생성 \* 을 선택합니다.
- 2. 프로필 구성 정보 페이지에서 프로필의 사용자 지정 이름 및 암호를 입력합니다.
- 3. 데이터베이스 구성 정보 페이지에서 다음 정보를 입력합니다.

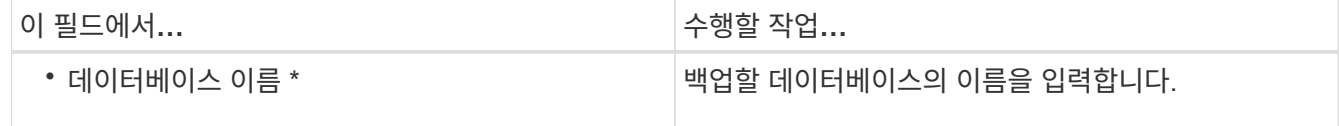

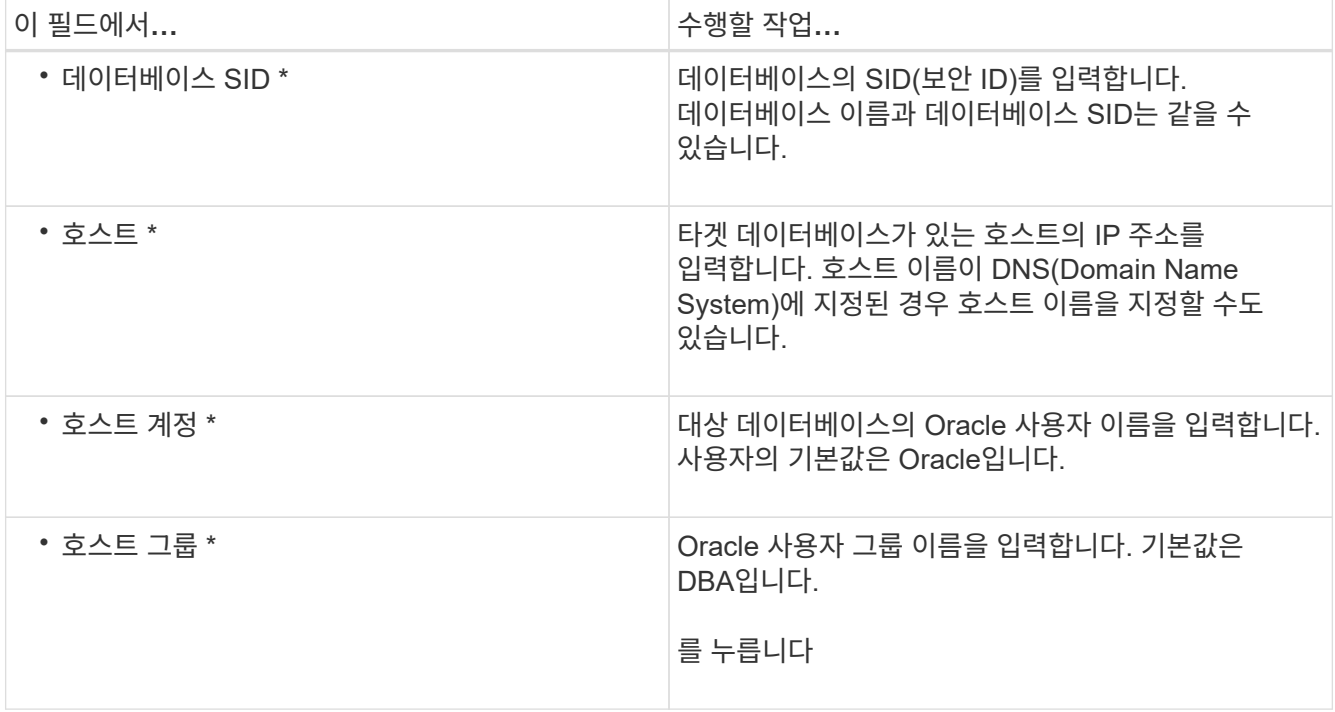

4. 데이터베이스 연결 정보 페이지에서 다음 중 하나를 선택합니다.

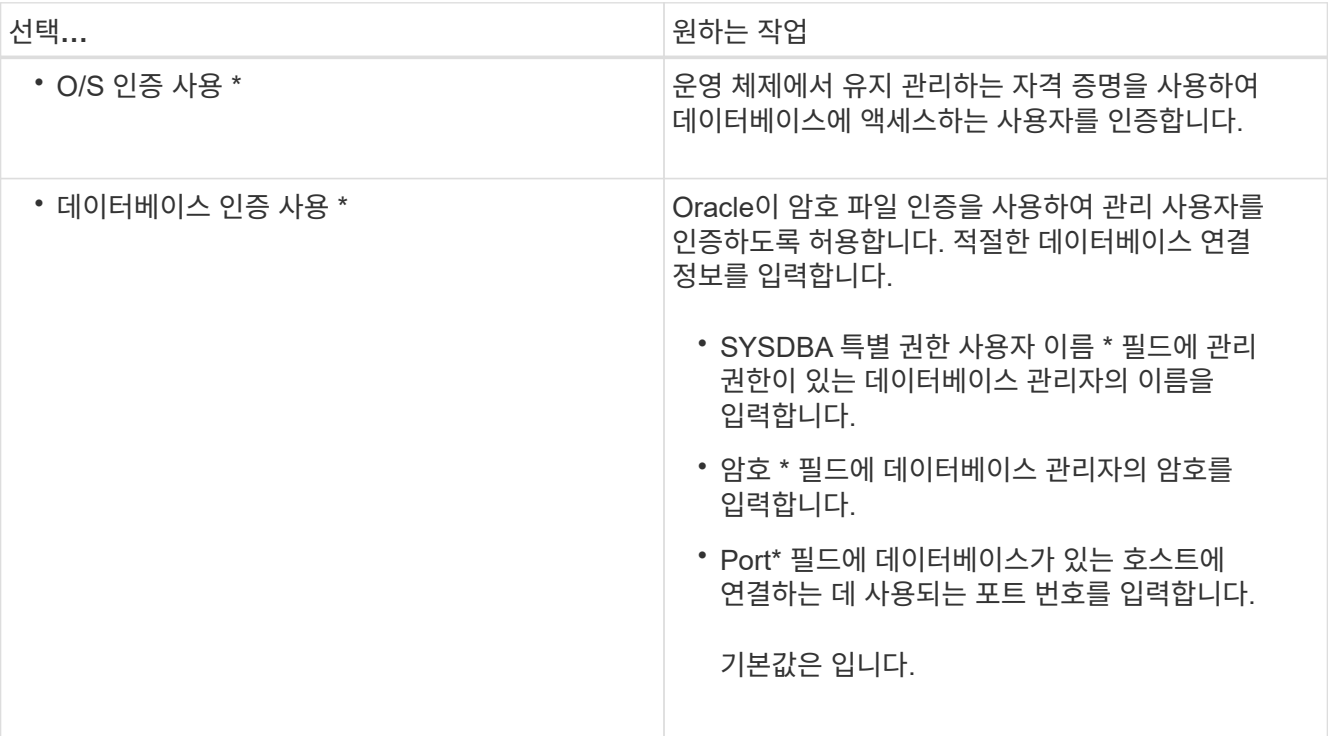

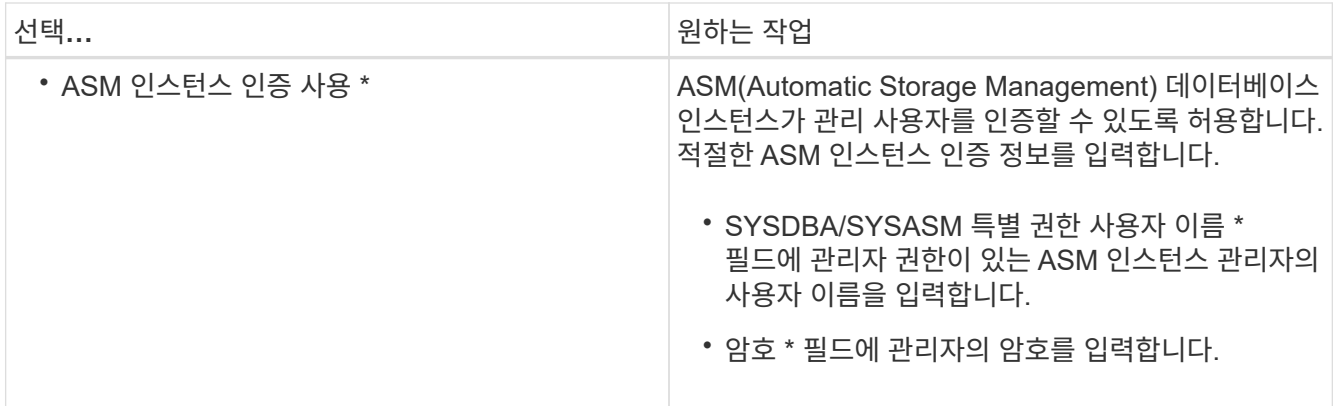

◦ 참고: \* ASM 인스턴스가 데이터베이스 호스트에 있는 경우에만 ASM 인증 모드를 선택할 수 있습니다. 5. RMAN 구성 정보 페이지에서 다음 중 하나를 선택합니다.

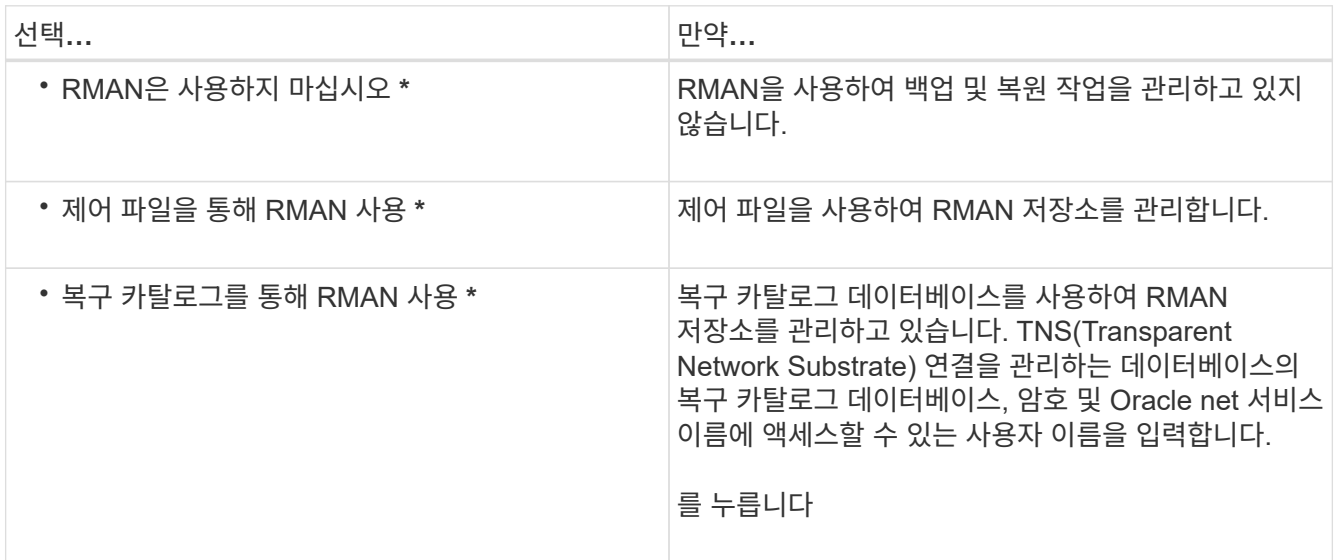

6. 스냅샷 명명 정보 페이지에서 변수를 선택하여 스냅샷 복사본의 명명 형식을 지정합니다.

명명 형식에 smid 변수를 포함해야 합니다. smid 변수는 고유한 스냅샷 식별자를 생성합니다.

- 7. 정책 설정 페이지에서 다음을 수행합니다.
	- a. 각 보존 클래스에 대한 보존 수와 기간을 입력합니다.
	- b. 보호 정책 \* 드롭다운 목록에서 Protection Manager 정책을 선택합니다.
	- c. 아카이브 로그를 개별적으로 백업하려면 \* Backup Archivelogs Seively \* 확인란을 선택하고 보존을 지정하고 보호 정책을 선택합니다.

데이터 파일과 관련된 정책과 다른 정책을 선택할 수 있습니다. 예를 들어 데이터 파일에 대해 Protection Manager 정책 중 하나를 선택한 경우 아카이브 로그에 대해 다른 Protection Manager 정책을 선택할 수 있습니다.

- 8. 알림 설정 구성 페이지에서 이메일 알림 설정을 지정합니다.
- 9. 기록 구성 정보 페이지에서 SnapManager 작업 기록을 유지하는 옵션 중 하나를 선택합니다.
- 10. 프로필 생성 작업 수행 페이지에서 정보를 확인하고 \* 생성 \* 을 클릭합니다.

11. 마침 \* 을 클릭하여 마법사를 닫습니다.

작업이 실패하면 \* Operation Details \* 를 클릭하여 작업이 실패한 원인을 확인합니다.

◦ 관련 정보 \*

["UNIX](https://library.netapp.com/ecm/ecm_download_file/ECMP12471546)[용](https://library.netapp.com/ecm/ecm_download_file/ECMP12471546) [SnapManager 3.4](https://library.netapp.com/ecm/ecm_download_file/ECMP12471546) [관리](https://library.netapp.com/ecm/ecm_download_file/ECMP12471546) [가이드](https://library.netapp.com/ecm/ecm_download_file/ECMP12471546)["](https://library.netapp.com/ecm/ecm_download_file/ECMP12471546)

<span id="page-18-0"></span>데이터베이스를 백업하는 중입니다

프로필을 만든 후에는 데이터베이스를 백업해야 합니다. 초기 백업 및 검증 후에 반복 백업을 예약할 수 있습니다.

다음 단계에서는 SnapManager 사용자 인터페이스를 사용하여 데이터베이스 백업을 만드는 방법을 보여 줍니다. 원하는 경우 CLI(Command-Line Interface)를 사용할 수도 있습니다.

CLI를 사용하여 백업을 생성하는 방법에 대한 자세한 내용은 UNIX\_용 \_SnapManager 관리 가이드 를 참조하십시오.

- 1. 리포지터리 트리에서 백업할 데이터베이스가 포함된 프로필을 마우스 오른쪽 단추로 클릭하고 \* 백업 \* 을 선택합니다.
- 2. Label \* 에 백업의 사용자 정의 이름을 입력합니다.

이름에 공백이나 특수 문자를 포함할 수 없습니다. 이름을 지정하지 않으면 SnapManager에서 자동으로 백업 레이블을 만듭니다.

SnapManager 3.4에서는 SnapManager에서 자동으로 생성된 백업 레이블을 수정할 수 있습니다. override.default.backup.pattern 및 new.default.backup.pattern 구성 변수를 편집하여 고유한 기본 백업 레이블 패턴을 만들 수 있습니다.

3. 필요한 경우 데이터베이스 시작 또는 종료 허용 \* 을 선택하여 데이터베이스 상태를 수정합니다.

이 옵션을 사용하면 데이터베이스가 백업을 생성하는 데 필요한 상태가 아닐 경우 SnapManager가 자동으로 데이터베이스를 원하는 상태로 가져가 작업을 완료합니다.

- 4. 데이터베이스, 테이블스페이스 또는 백업할 데이터 파일 페이지에서 다음을 수행합니다.
	- a. 전체 데이터베이스, 선택한 데이터 파일 또는 선택한 테이블스페이스를 백업하려면 \* 백업 데이터 파일 \* 을 선택합니다.
	- b. 아카이브 로그 파일을 개별적으로 백업하려면 \* Backup Archivelogs \* 를 선택합니다.
	- c. 이미 백업된 활성 파일 시스템에서 아카이브 로그 파일을 삭제하려면 \* prune Archivelogs \* 를 선택합니다.

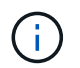

FRA(플래시 복구 영역)가 아카이브 로그 파일에 대해 활성화된 경우 SnapManager가 아카이브 로그 파일을 정리하지 못합니다.

d. 백업 보호를 활성화하려면 \* 백업 보호 \* 를 선택합니다.

이 옵션은 프로파일을 생성하는 동안 보호 정책이 선택된 경우에만 활성화됩니다.

e. Protection Manager의 보호 스케줄을 무시하고 보조 스토리지에 대한 백업을 즉시 보호하려면 \* Protect Now \* 를 선택합니다.

f. Type \* 드롭다운 목록에서 생성할 백업 유형(오프라인 또는 온라인)을 선택합니다.

자동을 선택하면 SnapManager는 데이터베이스의 현재 상태에 따라 백업을 생성합니다.

- g. Retention Class \* 드롭다운 목록에서 보존 클래스를 선택합니다.
- h. 백업된 파일이 손상되지 않도록 하려면 Oracle DBVERIFY utility \* 를 사용하여 백업 확인 확인란을 선택합니다.
- 5. 작업 설정 페이지에서 백업 작업이 완료되기 전과 후에 작업을 수행할지 여부를 지정합니다.

6. 백업 작업 수행 페이지에서 정보를 확인하고 \* 백업 \* 을 클릭합니다.

7. 마침 \* 을 클릭하여 마법사를 닫습니다.

작업이 실패하면 \* Operation Details \* 를 클릭하여 작업이 실패한 원인을 확인합니다.

<span id="page-19-0"></span>데이터베이스 백업을 확인하는 중입니다

백업 파일이 손상되지 않도록 데이터베이스의 백업을 확인할 수 있습니다.

백업을 생성하는 동안 Oracle DBVERIFY utility \* 를 사용하여 백업 확인 확인란을 선택하지 않은 경우 백업을 확인하려면 다음 단계를 수동으로 수행해야 합니다. 그러나 이 확인란을 선택하면 SnapManager에서 백업을 자동으로 확인합니다.

- 1. 리포지터리 \* 트리에서 프로파일을 선택합니다.
- 2. 확인할 백업을 마우스 오른쪽 버튼으로 클릭하고 \* Verify \* 를 선택합니다.

3. 마침 \* 을 클릭합니다.

작업이 실패하면 \* Operation Details \* 를 클릭하여 작업이 실패한 원인을 확인합니다.

리포지터리 \* 트리에서 백업을 마우스 오른쪽 단추로 클릭한 다음 \* 속성 \* 을 클릭하여 확인 작업의 결과를 확인합니다.

백업 파일을 사용하여 복원 작업을 수행할 수 있습니다. SnapManager UI(사용자 인터페이스)를 사용하여 복원 작업을 수행하는 방법에 대한 자세한 내용은 \_온라인 도움말\_을 참조하십시오. CLI(Command Line Interface)를 사용하여 복구 작업을 수행하려면 UNIX 용 SnapManager 관리 가이드를 참조하십시오.

• 관련 정보 \*

["UNIX](https://library.netapp.com/ecm/ecm_download_file/ECMP12471546)[용](https://library.netapp.com/ecm/ecm_download_file/ECMP12471546) [SnapManager 3.4](https://library.netapp.com/ecm/ecm_download_file/ECMP12471546) [관리](https://library.netapp.com/ecm/ecm_download_file/ECMP12471546) [가이드](https://library.netapp.com/ecm/ecm_download_file/ECMP12471546)["](https://library.netapp.com/ecm/ecm_download_file/ECMP12471546)

<span id="page-19-1"></span>반복 백업 예약

백업이 정기적으로 자동으로 시작되도록 백업 작업을 예약할 수 있습니다. SnapManager를 사용하면 시간별, 일별, 주별, 월별 또는 일회성 단위로 백업을 예약할 수 있습니다.

단일 데이터베이스에 여러 백업 일정을 할당할 수 있습니다. 그러나 동일한 데이터베이스에 대해 여러 백업을 예약할 때는 백업을 동시에 예약하지 않도록 해야 합니다.

다음 단계에서는 SnapManager UI(사용자 인터페이스)를 사용하여 데이터베이스에 대한 백업 일정을 만드는 방법을

보여 줍니다. 원하는 경우 CLI(Command-Line Interface)를 사용할 수도 있습니다. CLI를 사용하여 백업을 예약하는 방법에 대한 자세한 내용은 UNIX\_용\_SnapManager 관리 가이드를 참조하십시오.

- 1. 리포지터리 트리에서 백업 일정을 만들 데이터베이스가 포함된 프로필을 마우스 오른쪽 단추로 클릭하고 \* 백업 예약 \* 을 선택합니다.
- 2. Label \* 에 백업의 사용자 정의 이름을 입력합니다.

이름에 공백이나 특수 문자를 포함할 수 없습니다. 이름을 지정하지 않으면 SnapManager에서 자동으로 백업 레이블을 만듭니다.

SnapManager 3.4에서는 SnapManager에서 자동으로 생성된 백업 레이블을 수정할 수 있습니다. override.default.backup.pattern 및 new.default.backup.patternconfiguration 변수를 편집하여 고유한 기본 백업 레이블 패턴을 만들 수 있습니다.

3. 필요한 경우 데이터베이스 시작 또는 종료 허용 \* 을 선택하여 데이터베이스 상태를 수정합니다.

이 옵션을 사용하면 데이터베이스가 백업을 생성하는 데 필요한 상태가 아닐 경우 SnapManager가 자동으로 데이터베이스를 원하는 상태로 가져가 작업을 완료합니다.

- 4. 데이터베이스, 테이블스페이스 또는 백업할 데이터 파일 페이지에서 다음을 수행합니다.
	- a. 전체 데이터베이스, 선택한 데이터 파일 또는 선택한 테이블스페이스를 백업하려면 \* 백업 데이터 파일 \* 을 선택합니다.
	- b. 아카이브 로그 파일을 개별적으로 백업하려면 \* Backup Archivelogs \* 를 선택합니다.
	- c. 이미 백업된 활성 파일 시스템에서 아카이브 로그 파일을 삭제하려면 \* prune Archivelogs \* 를 선택합니다.

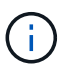

FRA(플래시 복구 영역)가 아카이브 로그 파일에 대해 활성화된 경우 SnapManager가 아카이브 로그 파일을 정리하지 못합니다.

d. 백업 보호를 활성화하려면 \* 백업 보호 \* 를 선택합니다.

이 옵션은 프로파일을 생성하는 동안 보호 정책이 선택된 경우에만 활성화됩니다.

- e. Protection Manager의 보호 스케줄을 무시하고 보조 스토리지에 대한 백업을 즉시 보호하려면 \* Protect Now \* 를 선택합니다.
- f. Type \* 드롭다운 목록에서 생성할 백업 유형(오프라인 또는 온라인)을 선택합니다.

자동을 선택하면 SnapManager는 데이터베이스의 현재 상태에 따라 백업을 생성합니다.

- g. Retention Class \* 드롭다운 목록에서 보존 클래스를 선택합니다.
- h. 백업된 파일이 손상되지 않도록 하려면 Oracle DBVERIFY utility \* 를 사용하여 백업 확인 확인란을 선택합니다.
- 5. 스케줄 이름 \* 필드에 스케줄의 사용자 정의 이름을 입력합니다.

이름에 공백을 포함할 수 없습니다.

- 6. 백업 일정 구성 페이지에서 다음을 수행합니다.
	- a. Perform this operation \* (이 작업 수행 \*) 드롭다운 목록에서 백업 스케줄의 빈도를 선택합니다.
	- b. Start Date \* (시작 날짜 \*) 필드에서 백업 일정을 시작할 날짜를 지정합니다.

c. 시작 시간 \* 필드에서 백업 일정을 시작할 시간을 지정합니다.

d. 백업을 생성할 간격을 지정합니다.

예를 들어 빈도를 매시간 단위로 선택하고 간격을 2로 지정하면 2시간마다 백업이 예약됩니다.

7. 작업 설정 페이지에서 백업 작업이 완료되기 전과 후에 작업을 수행할지 여부를 지정합니다.

8. 백업 일정 작업 수행 페이지에서 정보를 확인하고 별표 \* 를 클릭합니다.

9. 마침 \* 을 클릭하여 마법사를 닫습니다.

작업이 실패하면 \* Operation Details \* 를 클릭하여 작업이 실패한 원인을 확인합니다.

◦ 관련 정보 \*

["UNIX](https://library.netapp.com/ecm/ecm_download_file/ECMP12471546)[용](https://library.netapp.com/ecm/ecm_download_file/ECMP12471546) [SnapManager 3.4](https://library.netapp.com/ecm/ecm_download_file/ECMP12471546) [관리](https://library.netapp.com/ecm/ecm_download_file/ECMP12471546) [가이드](https://library.netapp.com/ecm/ecm_download_file/ECMP12471546)["](https://library.netapp.com/ecm/ecm_download_file/ECMP12471546)

# <span id="page-21-0"></span>다음 단계로 넘어갑니다

SnapManager를 설치하고 백업을 성공적으로 생성한 후 SnapManager를 사용하여 복원, 복구 및 클론 생성 작업을 수행할 수 있습니다. 또한 예약, SnapManager 운영 관리, 운영 기록 유지 관리 등과 같은 다른 SnapManager 기능에 대한 정보도 필요할 수 있습니다.

이러한 기능에 대한 자세한 내용과 SnapManager에 대한 릴리스 관련 정보는 다음 문서에서 확인할 수 있습니다. 이 모든 정보는 에서 확인할 수 있습니다 ["NetApp](http://mysupport.netapp.com) [지원](http://mysupport.netapp.com)["](http://mysupport.netapp.com).

• ["UNIX](https://library.netapp.com/ecm/ecm_download_file/ECMP12471546)[용](https://library.netapp.com/ecm/ecm_download_file/ECMP12471546) [SnapManager 3.4](https://library.netapp.com/ecm/ecm_download_file/ECMP12471546) [관리](https://library.netapp.com/ecm/ecm_download_file/ECMP12471546) [가이드](https://library.netapp.com/ecm/ecm_download_file/ECMP12471546)["](https://library.netapp.com/ecm/ecm_download_file/ECMP12471546)

Oracle용 SnapManager를 구성하고 관리하는 방법에 대해 설명합니다. 데이터베이스 구성, 백업, 복원, 클론 복제, 2차 보호 수행 방법, 또한 CLI 명령에 대한 설명과 제품 업그레이드 및 제거 방법에 대한 지침을 제공합니다.

• ["Oracle](https://library.netapp.com/ecm/ecm_download_file/ECMP12471548)[용](https://library.netapp.com/ecm/ecm_download_file/ECMP12471548) [SnapManager 3.4](https://library.netapp.com/ecm/ecm_download_file/ECMP12471548) 릴[리](https://library.netapp.com/ecm/ecm_download_file/ECMP12471548)즈 [노](https://library.netapp.com/ecm/ecm_download_file/ECMP12471548)[트](https://library.netapp.com/ecm/ecm_download_file/ECMP12471548)["](https://library.netapp.com/ecm/ecm_download_file/ECMP12471548)

Oracle용 SnapManager의 새로운 기능, 해결된 문제, 중요한 주의 사항, 알려진 문제 및 제한 사항에 대해 설명합니다.

• SnapManager for Oracle 온라인 도움말

에서는 SnapManager UI를 사용하여 서로 다른 SnapManager 작업을 수행하는 단계별 절차를 설명합니다.

 $\left( \begin{matrix} 1 \end{matrix} \right)$ 

온라인 도움말\_은 SnapManager UI와 통합되어 있으며 지원 사이트에서 사용할 수 없습니다.

• ["NetApp](http://www.netapp.com/us/media/tr-3761.pdf) [기술](http://www.netapp.com/us/media/tr-3761.pdf) [보고서](http://www.netapp.com/us/media/tr-3761.pdf) [3761: SnapManager for Oracle:](http://www.netapp.com/us/media/tr-3761.pdf) [모](http://www.netapp.com/us/media/tr-3761.pdf)[범](http://www.netapp.com/us/media/tr-3761.pdf) [사](http://www.netapp.com/us/media/tr-3761.pdf)례["](http://www.netapp.com/us/media/tr-3761.pdf)

Oracle용 SnapManager Best Practice에 대해 설명합니다.

• ["NetApp](http://www.netapp.com/us/media/tr-3633.pdf) [기술](http://www.netapp.com/us/media/tr-3633.pdf) [보고서](http://www.netapp.com/us/media/tr-3633.pdf) [3633: NetApp](http://www.netapp.com/us/media/tr-3633.pdf) [스토리지의](http://www.netapp.com/us/media/tr-3633.pdf) [Oracle](http://www.netapp.com/us/media/tr-3633.pdf) [데이터베이스](http://www.netapp.com/us/media/tr-3633.pdf) [모](http://www.netapp.com/us/media/tr-3633.pdf)[범](http://www.netapp.com/us/media/tr-3633.pdf) [사](http://www.netapp.com/us/media/tr-3633.pdf)례["](http://www.netapp.com/us/media/tr-3633.pdf)

NetApp 스토리지 시스템에서 Oracle 데이터베이스를 구성하는 모범 사례를 설명합니다.

• 관련 정보 \*

["NetApp](http://mysupport.netapp.com) [지원](http://mysupport.netapp.com)["](http://mysupport.netapp.com)

["NetApp](http://mysupport.netapp.com/documentation/productsatoz/index.html) [설명서](http://mysupport.netapp.com/documentation/productsatoz/index.html)[:](http://mysupport.netapp.com/documentation/productsatoz/index.html) [제품](http://mysupport.netapp.com/documentation/productsatoz/index.html) [라이브러리](http://mysupport.netapp.com/documentation/productsatoz/index.html) [A-Z"](http://mysupport.netapp.com/documentation/productsatoz/index.html)

Copyright © 2023 NetApp, Inc. All Rights Reserved. 미국에서 인쇄됨 본 문서의 어떠한 부분도 저작권 소유자의 사전 서면 승인 없이는 어떠한 형식이나 수단(복사, 녹음, 녹화 또는 전자 검색 시스템에 저장하는 것을 비롯한 그래픽, 전자적 또는 기계적 방법)으로도 복제될 수 없습니다.

NetApp이 저작권을 가진 자료에 있는 소프트웨어에는 아래의 라이센스와 고지사항이 적용됩니다.

본 소프트웨어는 NetApp에 의해 '있는 그대로' 제공되며 상품성 및 특정 목적에의 적합성에 대한 명시적 또는 묵시적 보증을 포함하여(이에 제한되지 않음) 어떠한 보증도 하지 않습니다. NetApp은 대체품 또는 대체 서비스의 조달, 사용 불능, 데이터 손실, 이익 손실, 영업 중단을 포함하여(이에 국한되지 않음), 이 소프트웨어의 사용으로 인해 발생하는 모든 직접 및 간접 손해, 우발적 손해, 특별 손해, 징벌적 손해, 결과적 손해의 발생에 대하여 그 발생 이유, 책임론, 계약 여부, 엄격한 책임, 불법 행위(과실 또는 그렇지 않은 경우)와 관계없이 어떠한 책임도 지지 않으며, 이와 같은 손실의 발생 가능성이 통지되었다 하더라도 마찬가지입니다.

NetApp은 본 문서에 설명된 제품을 언제든지 예고 없이 변경할 권리를 보유합니다. NetApp은 NetApp의 명시적인 서면 동의를 받은 경우를 제외하고 본 문서에 설명된 제품을 사용하여 발생하는 어떠한 문제에도 책임을 지지 않습니다. 본 제품의 사용 또는 구매의 경우 NetApp에서는 어떠한 특허권, 상표권 또는 기타 지적 재산권이 적용되는 라이센스도 제공하지 않습니다.

본 설명서에 설명된 제품은 하나 이상의 미국 특허, 해외 특허 또는 출원 중인 특허로 보호됩니다.

제한적 권리 표시: 정부에 의한 사용, 복제 또는 공개에는 DFARS 252.227-7013(2014년 2월) 및 FAR 52.227- 19(2007년 12월)의 기술 데이터-비상업적 품목에 대한 권리(Rights in Technical Data -Noncommercial Items) 조항의 하위 조항 (b)(3)에 설명된 제한사항이 적용됩니다.

여기에 포함된 데이터는 상업용 제품 및/또는 상업용 서비스(FAR 2.101에 정의)에 해당하며 NetApp, Inc.의 독점 자산입니다. 본 계약에 따라 제공되는 모든 NetApp 기술 데이터 및 컴퓨터 소프트웨어는 본질적으로 상업용이며 개인 비용만으로 개발되었습니다. 미국 정부는 데이터가 제공된 미국 계약과 관련하여 해당 계약을 지원하는 데에만 데이터에 대한 전 세계적으로 비독점적이고 양도할 수 없으며 재사용이 불가능하며 취소 불가능한 라이센스를 제한적으로 가집니다. 여기에 제공된 경우를 제외하고 NetApp, Inc.의 사전 서면 승인 없이는 이 데이터를 사용, 공개, 재생산, 수정, 수행 또는 표시할 수 없습니다. 미국 국방부에 대한 정부 라이센스는 DFARS 조항 252.227-7015(b)(2014년 2월)에 명시된 권한으로 제한됩니다.

#### 상표 정보

NETAPP, NETAPP 로고 및 <http://www.netapp.com/TM>에 나열된 마크는 NetApp, Inc.의 상표입니다. 기타 회사 및 제품 이름은 해당 소유자의 상표일 수 있습니다.